#### نحوه پیکربندی پیادهسازی دیوارآتش ویندوز

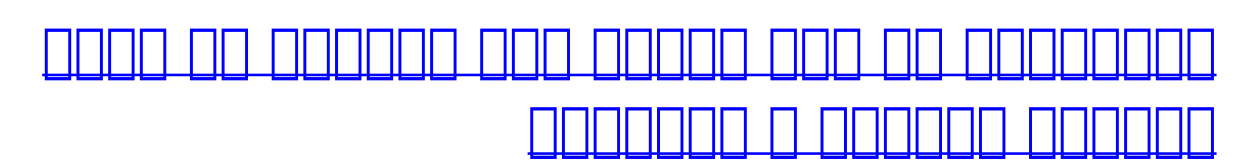

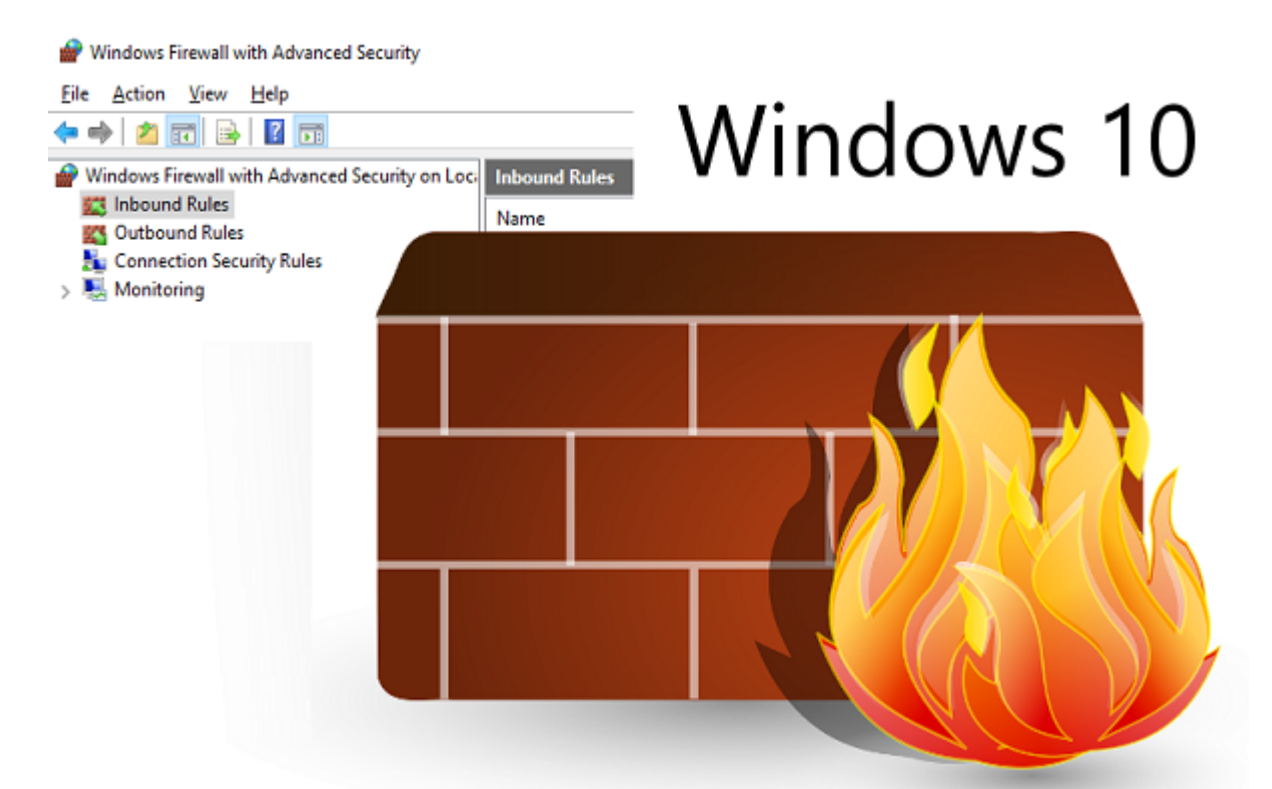

صاف به محافظت از سامان محافظت از سامانهای محافظت از سامان محافظت انتخاب ان میان میان میان نیاز داریم. در این م  $\Box$  (firewall) (firewall) (این جهت حامیت صافی میدهد و به میدهد و اطلاعاتی میدهد چه اطلاعاتی به درون کامپیوتر کامپ شده یا در حال خارج شدن از آن هستند. اطلاعاتی که ممکن است به شکل پنهانی از سامانههای ما خارج ضمند. حصوص مومو میان یک سامون یک سامان یک سامان که از آن سامون میان از آن ساده از آن ساده از آن ساده از آتش است (firewall) ספסמם סמסם סמם. ספם מסמסם סמסם הסמו הסם הם הם המסמם הם הם הם הם הם הם הם הם הם הם הם הם ה بای موادر از شما در برابر برابر برابر موارد از برابر برابر برابر برابر به عمل میشدند.

برنامهای مخابر مخرب مخرب مخرب مخرب مخرب مخرب میشود، در نخستین میکند به اینترنت میکند به این میکند به این میکند به تبادل اطلاعات پرداخته و دستورات موردنظر را دریافت کند. در چنین شرایطی این وظیفه **دیوارآتش** (**firewall** (است که این موضوع را بررسی کرده و در صورت مشاهده فعالیت مشکوکی که از نظر امنیتی خطرافرافرین است کاربرای کاربر است کاربر است کاربر میتواند این میتواند این میتواند این عملیات این عملیات است. ا یک دیواروان مولفههای مولووههای مرتبط با یکدیگر شکل مولووهای مرتبط با یکدیگر شکل میدهاند. در این مولو תחתחתות תם מתחתם תם תחתם תם תחתחת תחתם מאחרות החתחת המחת החתח מחתח החתחת החתחת החתחת. ه دیوارهای مور مور موارد موارد و سختامورهای و ساز مورد از دو در برخی موارد ترکیبی از دو حالت موارد ترکیبی از د کاربران قرار دارند، بهعنوان مثال، دیوار آتش داخلی ویندوز 10 که همراه با **ابزار امنیتی** دیفندر یک سامان این این توانایی این توانایی این توانایی این توانایی این سامانهای این سامانه کامپیوتر این این این ساما کاموره درگاههای موردن درگاههای موردن درگاههای موردن در مورد از مساور مورده و به این شکل نظارتها بر ترافیک ساما خود اعمامه این این سامانه همچنین این سامانهای موجود این پتانسیل را در این پاکستان این سایر دیوارهای آ یکلایه امن امنیتی از مستحکمت امن مستحکمت است. وی مستحکمتر این شما از دید استحکمتری از این شکل سامانه از دید ها

#### در 90 درصد موارد پنهان باقی بماند. بهطورکلی، وظیفه یک **دیوارآتش** (**firewall** (خوب ممانعت از دستیابی غیرمجاز به یک سیستم است. اما در دنیا[ی امنیت](https://www.shabakeh-mag.com/taxonomy/term/98) شرکتهای مختلفی وجود دارند که با توجه به نافزار ان استفارهای سفارشی استفارها و انتوابید استفارها میکنند.

**مطلب پیشنهادی**

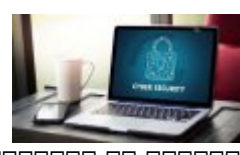

صافات از دادهای از بازیان با تامان تجاریات

**[چگونه میتوانیم از شبکه، سرورها و نقاط پایانی کسبوکارمان در برابر هکرها محافظت کنیم؟](https://www.shabakeh-mag.com/tricks/security-tricks/13299/%DA%86%DA%AF%D9%88%D9%86%D9%87-%D9%85%DB%8C%E2%80%8C%D8%AA%D9%88%D8%A7%D9%86%DB%8C%D9%85-%D8%A7%D8%B2-%D8%B4%D8%A8%DA%A9%D9%87%D8%8C-%D8%B3%D8%B1%D9%88%D8%B1%D9%87%D8%A7-%D9%88-%D9%86%D9%82%D8%A7%D8%B7-%D9%BE%D8%A7%DB%8C%D8%A7%D9%86%DB%8C-%DA%A9%D8%B3%D8%A8%E2%80%8C%D9%88%E2%80%8C%DA%A9%D8%A7%D8%B1%D9%85%D8%A7%D9%86-%D8%AF%D8%B1-%D8%A8%D8%B1%D8%A7%D8%A8%D8%B1)**

نرمافزارهایی که هر کدام مجموعهای از **نرمافزارهای امنیتی** همچون ضدویروسها، دیوارهایآتش و ضدهرزنامهها را در قالب یک مجموعه واحد در اختیار کاربران قرار میدهند. در این میان **دیوارآتش ویندوز** که بهطور پیشفرض همراه با این سیستمعامل ارائه میشود، به شکل عادی در اختیار کاربران قرار دامون ما به بدون مان ابزار است و به ابزار است. ابزار اضافات است به است باشده استهام باشد و استهام باشده استهام دادهای من من های های موجودهای میشوند و به از آن میشوندان و به هم هم هم هم هم هم هم هم هم هم هم هم به هم به هم کن می به میدهد و اگر به میدهد و اگر به موجه میدهد و اگر به میدهد و اگر به میدهد. واکن میدهدد نشان میدهدد نشان وروزهای من مولودی به دلیل این اینکه به دلیل از مولودین ویندوز ارائه میشود، استان از مولودین ارائه میشود، کمتری را با برنامههای جانبی نصبشده روی یک سیستم دارد. اما بهطورکلی برای اینکه دیوارهای آتش بتوانند از عهده این مکان مکان محمدها باید با مکانیزمها و از مکانین محمدها محمدها مختلف باید از محمدها و از مک استفاده کنند که از میان روشهای به کارگرفته به کنند و کارگرفته شده به میتوان به میتوان به میتوان به میتوان به م دادهای موروم همه. در مور همه مور هم مورو هم بسته وارد های مبنای واردش واردش واردشده از شبکه بر مبنای یک آنها میشوند و پذیرفته و میشوند و میشوند. این تکنیک هرچند میشوند و میشوند و موثری موثری موثری در کنتر پیکرون مان کار چندان مان کار پیش دی کردن مکانیز می مکانیزمهای ان مکانیز مکانی از مکانی از مکانیز برای مکانیز ب خاصی محموم همچون افتیل و استفاده استفاده استفاده استفاده و میشود. در این میشود استفاده استفاده استفاده استفاده این ترنترنتی، نام دامنهها و به دامنهای میشودی وب اعمال میشود. اما میشود. اما مهمترین میشود که در مهمترین میشود استفاده بهینه از یک **دیوارآتش** (**firewall** (نقش دارد به قابلیت سفارشیسازی این نرمافزار بازمیگردد. تنظیمات که با موضوع میتوان گزارشهای میتوان گذارشهای میتوان کرد، یک پیغام های تولید شده را شهر های ها ورود غیرمجاز نشان داد و کارهایی از این قبیل را که در ظاهر ساده اما مهم هستند، اعمال کرد.

# **دسترسی به دیوارآتش (firewall (ویندوز**

برای دسترسی به **دیوارآتش** (**firewall** (ویندوز 10 و تنظیمات مربوط به این مولفه **امنیتی** عبارت Firewall Defender Windows را در کادر جستوجوی کورتانا وارد کرده و روی گزینه نشان دادهشده کلیک کنید. با این کار پنجره مربوط به دیوار آتش نشان داده میشود. (شکل1)

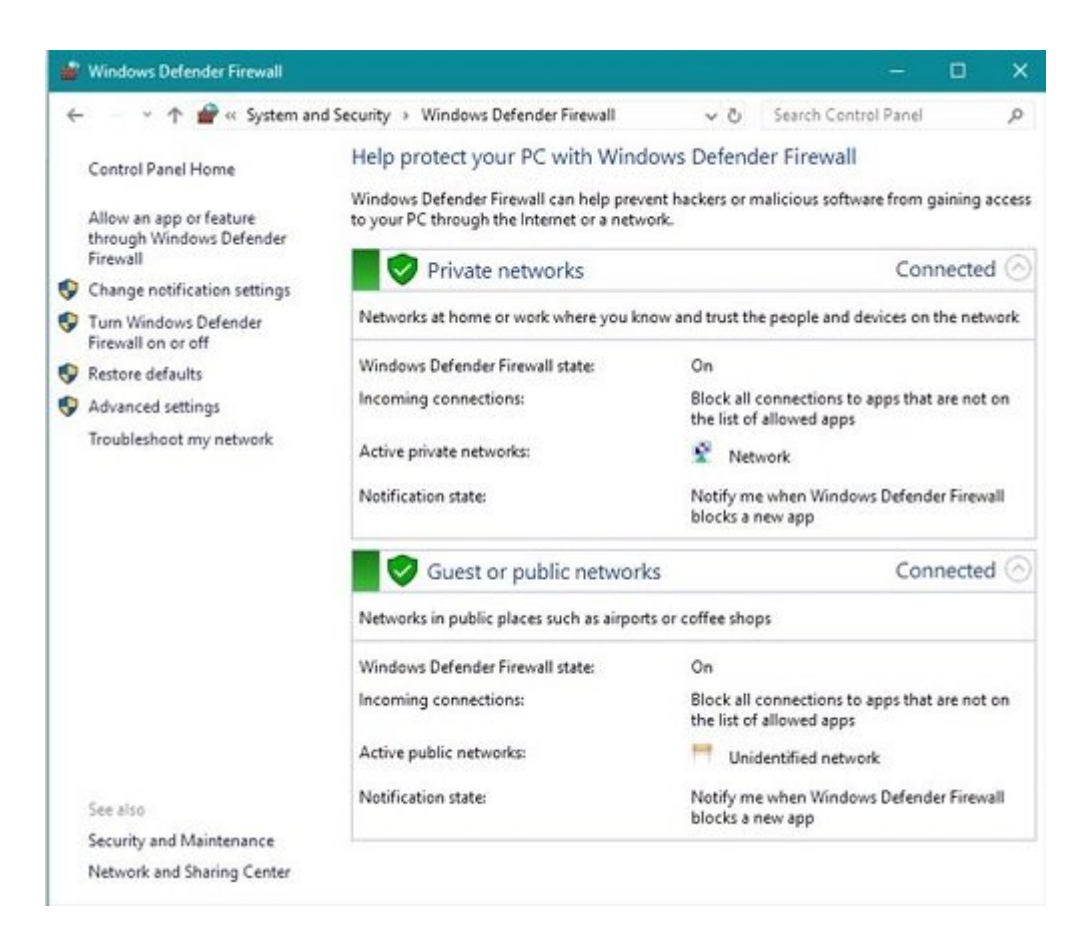

گزینههای مختلفی در ارتباط با **دیوارآتش** (**firewall** (**ویندوز** وجود دارد. (شکل2) بهعنوان مثال برای خاموش یا روشن کردن **دیوارآتش** کافی است روی گزینه off or on Firewall Defender Windows Turn کلیک کرده و در صفحه ظاهرشده **دیوارآتش** را فعال یا غیر فعال کنید.

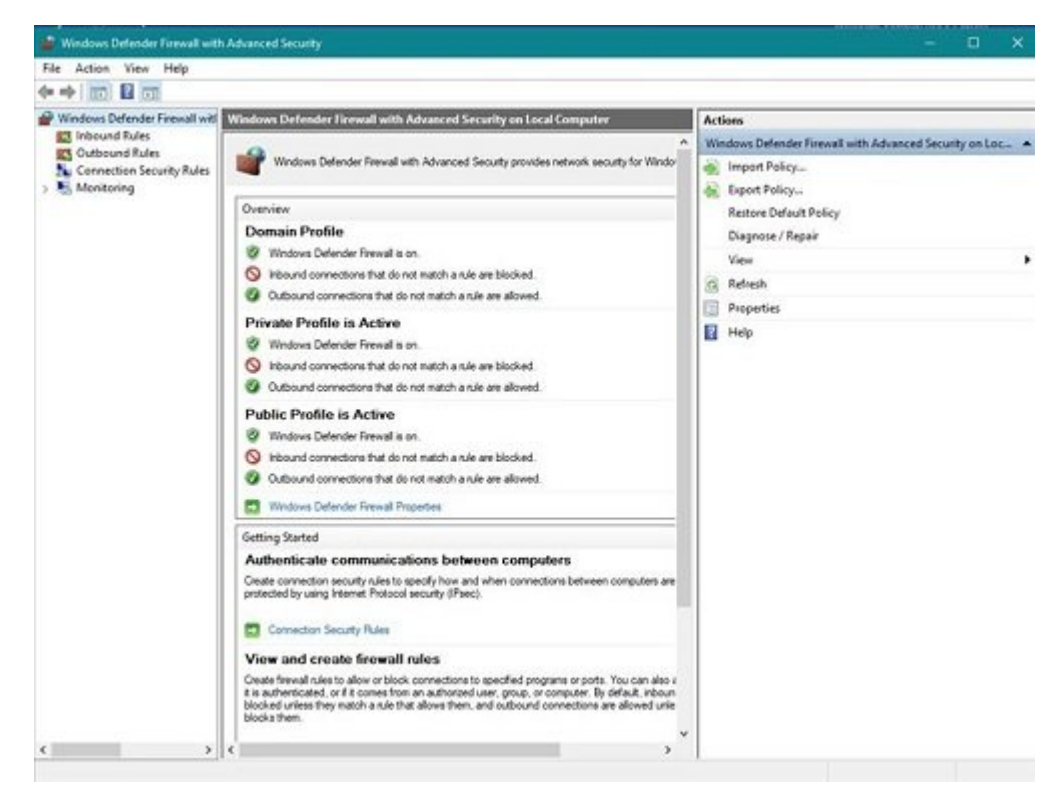

## **تنظیمات مربوط به دیوارآتش (firewall (ویندوز**

**دیوارآتش** (**firewall** (**ویندوز** به شکل پیشفرض همراه با یکسری تنظیمات اولیه در اختیار کاربران قرار میگیرد. اما برای بالابردن ضریب **امنیت** سیستم میتوان از تنظیمات پیشرفتهتری استفاده کرد.

برای این منظور در پانل سمت چپ پنجره اگر روی گزینه Settings Advanced کلیک کنید، پنجره مربوط به تنظیمات پیشرفته موسوم به Security Advanced with Firewall Windows همانند شکل2 ظاهر میشود. همانگونه که در شکل2 مشاهده میکنید، این تنظیمات در سه پانل قرار دارند. در پانل وسط اطلاعاتی در خصوص وضعیت میشود که برای میشود که برای های میشود که برای های های های های که با کلیک روی آن پیوندی از کلیک روی به قواعد پیشرفتهتری که قابل تنظیم هستند، دسترسی خواهید داشت. در پانل سمت راست که بهنام Action نامی میشوده میشوده و برای میشوده و برای میشود، برای میشود، استاند دسترسی است.

## **مطلب پیشنهادی**

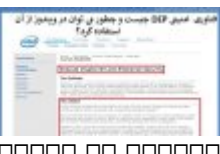

مقابله با تهدیدات از درون هسته سیستمعامل

**[فناوری ممانعت از اجرای دادهها در ویندوز چیست و چگونه فعال میشود؟](https://www.shabakeh-mag.com/security/13557/%D9%81%D9%86%D8%A7%D9%88%D8%B1%DB%8C-%D9%85%D9%85%D8%A7%D9%86%D8%B9%D8%AA-%D8%A7%D8%B2-%D8%A7%D8%AC%D8%B1%D8%A7%DB%8C-%D8%AF%D8%A7%D8%AF%D9%87%E2%80%8C%D9%87%D8%A7-%D8%AF%D8%B1-%D9%88%DB%8C%D9%86%D8%AF%D9%88%D8%B2-%DA%86%DB%8C%D8%B3%D8%AA-%D9%88-%DA%86%DA%AF%D9%88%D9%86%D9%87-%D9%81%D8%B9%D8%A7%D9%84-%D9%85%DB%8C%E2%80%8C%D8%B4%D9%88%D8%AF%D8%9F)**

# **(firewall) NNNNNNNN OD DOODDOO DOODDO**

بات با استفاده از پانس سمت چپ امکان مان با ارتباطات امکان سمت پر انتخاب استفاده بر ارتباطات وارد که بر ارتباطات سامانه تاثیرگذار خواهد بود. قواعد وارد شونده (Inbound (تنظیماتی هستند که روی ارتباطاتی که از طریق سیستمع سیستم سیستم از به میشوند و به منظور برقراری ارتباط با شبکه برقرار با شبکه میگیرند، استفاده قرار می تاثیر میگذارند. قواعد خانشین میگذارند. تاثیر (Outbound) המשתמש המחלק המתחת המחלק המחלקה התחתורות ה برنامهای از سوی که از سوی کاربرای کاربران اتصال به این اتصال به این اتصال به این اتصال به این این به دریافت و ا اطماعات مامومان موقوعات ماهمان بود. من کلیک موقع بود و کلیک موقوعات و از گزینه با کلیک روی های که این گزینه ب قوماء برای انها قواعد برای آنها تنظیم شده به این دست داده این میشوند کافی برنامه این قواعد کافی برنامه کافی بر نظر کلیک راست کرده و گزینه Properties را انتخاب کنید. با اینکار گزینههای قابل تنظیم برای برنامه مورنظر نشان داده میشود. بهعنوان مثال، در شکل3 ما روی گزینه Inbound کلیک کرده و از میان برنامههای موجود برنامه مایکروسافت اج را انتخاب کردهایم.

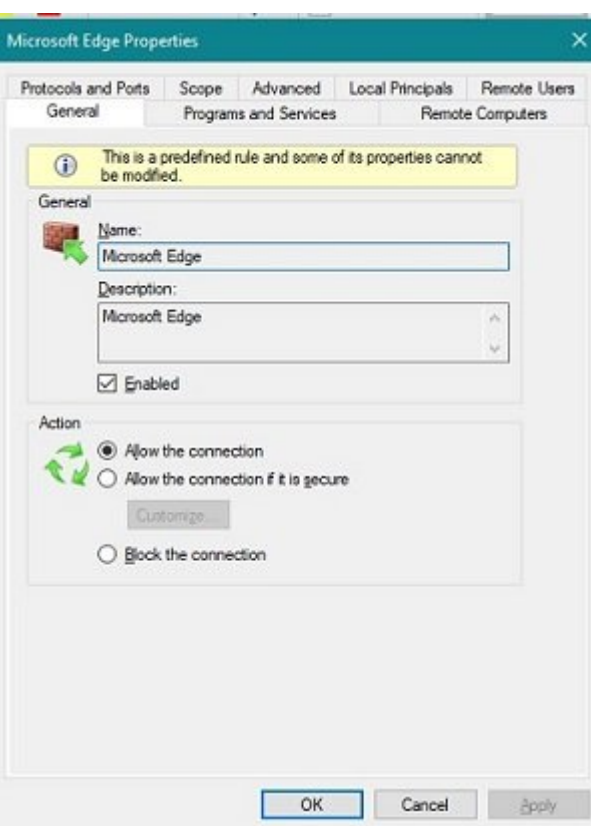

این میشود تا باعث مربوط به تنظیمات مربوط به تنظیمات اعمال مربوط به این باعث این برنامه این برنامه این برنامه ا پنجره اجازه میدهد تنظیمات میدهد و مدن مدن مدن میدهد را به شکل مدن مدن از ارتباط با این برنامه این برنامه این ب گزینهها به انهای انها با از از از انها به انها به انها به انها با سایر انها با سایر با سایر با سایر با سایر با سایر با سایر کرده و در مورده مورد موردههای من موردهها من مورده به کار با سایر با سایر با سایر با سایر به کار با سایر به کار موجود من موجود به موجود به شرح این به شرح این پنجره به شرح زیر هستند.

### **General**

 این زبانه اطلاعات کلی مرتبط با قواعد **دیوارآتش** (**firewall** (را به همراه تنظیماتی که برای بلوکه کردن اطلاعات وجود دارند، در اختیارتان قرار میدهد. همچنین، امکان درج نام و توضیحی در ارتباط با برنامه موردن مورد مورد مورد دارد.

### **Program and Services**

 اگر قواعد **دیوارآتش** (**firewall** (برای برنامههای خاص یا سرویسهای خاصی از ویندوز به شکل سفارشی تنظیم شونده مشارق موند، امکان مشخص کردن برنامهها، سرویسها و اعمال مدیریت برنامهها، سرویسها و این بخش امکانپذیر است.

### **Remote Computers**

 این زبانه برای کنترل ارتباطات **دیوارآتش** (**firewall** (و نحوه دسترسی کامپیوترهای از راه دور به یک سامانه مورد استفاده مورد استفاده از این میتوانید از این استفاده از این زبانه میتوانید محدودیتهای از این زبانها یا حالتهای استثنایی را تنظیم کنید. بهعنوان مثال، در بخش computers Authorized میتوانید مشخص کامبا وای کامپیوتروان توانایی برقران ارتباط دارند. برقران ارتباط دارند.

### **Protocols and Ports**

یک سامانه کامپیوتری 65335 پورت دارد که هر کامپیوتری مسئولیت داخل و خارج کردن اطلاعات حاضی مسئولیت داخل و خاصی عهده مقاصد. موجود من موج مقاصد مقاصد مقاصد مقاصد مقاصد مقاصد مقاصد مقاصد مقاصد مقاصد مشا هم همره من موردهای مخصوص به خود استفاده میکنند. ضافانی به اینترنت متصلات به تاریخانیات باشان باینترنت باینترنت متصلحات به استرسی که باشان باین است باین متصلحا در حالت عادی از پورت شماره 80 استفاده میکنید. پورتی که پروتکل HTTP از آن استفاده میکند. در سازمانهای شخصی یا دولتی با توجه به نیاز کاری سازمان بعضی مواقع لازم است بعضی از این پورتها، پروتکلهای ارتباطی و پورتهای و پورتهای میتوانید و پورتهای و پورتهای میتوانید این میتوانید این زبانه این زبانه ا ان استفادها می کنیدها کنید.

### **Scope**

در میتوان به میتوان در این زبانه میتوان دستی به این از آن از آن آن آن آن محدود کرد و به این شکل یک موجود کردن یا سفید ایجاد کرد.

## **Advanced**

در مردر موجود موجودهای میتورانه بروفای میتوران میتوران مبنای ان مبنای انظیمات کرد. به مبنای کند. به مبنای ان مثال، مثل مثال مثال، مثل مشخص مشخص کرد یک شما به یک شما به یک ارتباط خاص متصلح خاص متصلح خاص متصلح خاص با یک ا  $\Box$ 

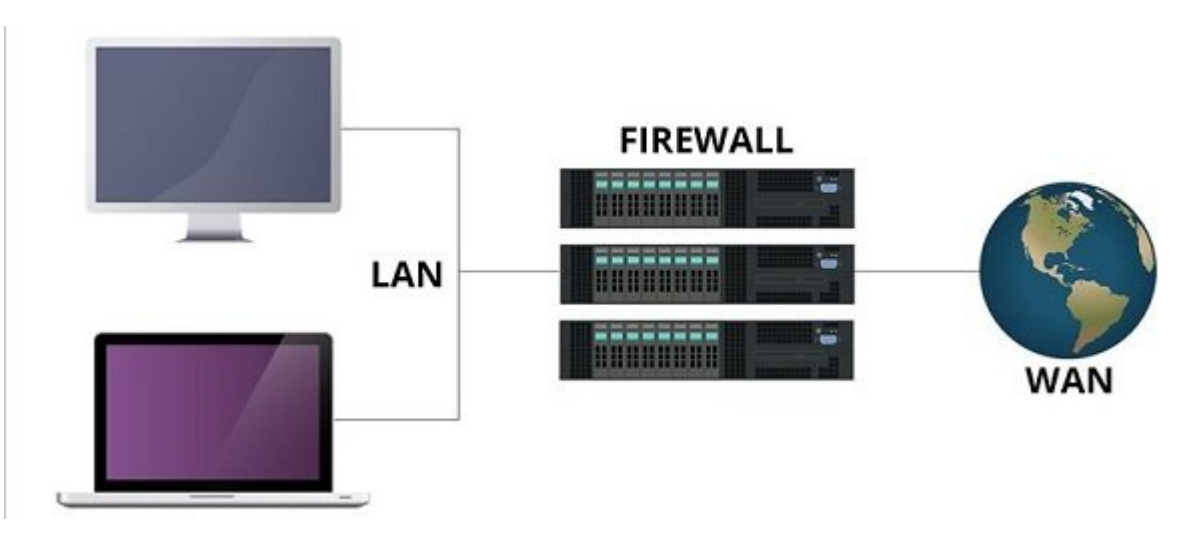

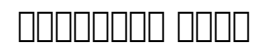

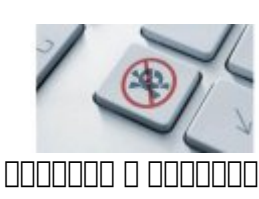

**[فرق ضدویروس با ضدبدافزار چیست؟](https://www.shabakeh-mag.com/security/6948)**

# **اضافه کردن یک قاعده وارد و خارج شونده جدید**

همانگونه که اشاره شد، در یک محیط حرفهای لازم است تا یک قاعده (Rule (وارد یا خارج شونده سفارشی برای یک **دیوارآتش** (**firewall** (ایجاد کرد. برای آنکه یک قاعده سفارشی را ایجاد کنید باید مراحل زیر صدر صدر کنید. گام اول، امکان ساخت یک قاعده وارد یا خارج شونده بوسیله پانل سمت چپ پنجره with Firewall Windows Security Advanced Security ומסתחם החול מתחמם מסחמם הם מסחם המסחם מסחם מסחם. סם מסח مقاله گزینه inbound را انتخاب میکنیم.

#### New Inbound NAMA NAMA NAMA NAMA NEw Rule NAMA DAI (Action) NAMA DAI DAI DAI DAI DAI DAI  $(4 \Box \Box)$   $\Box \Box \Box$  Rule Wizard

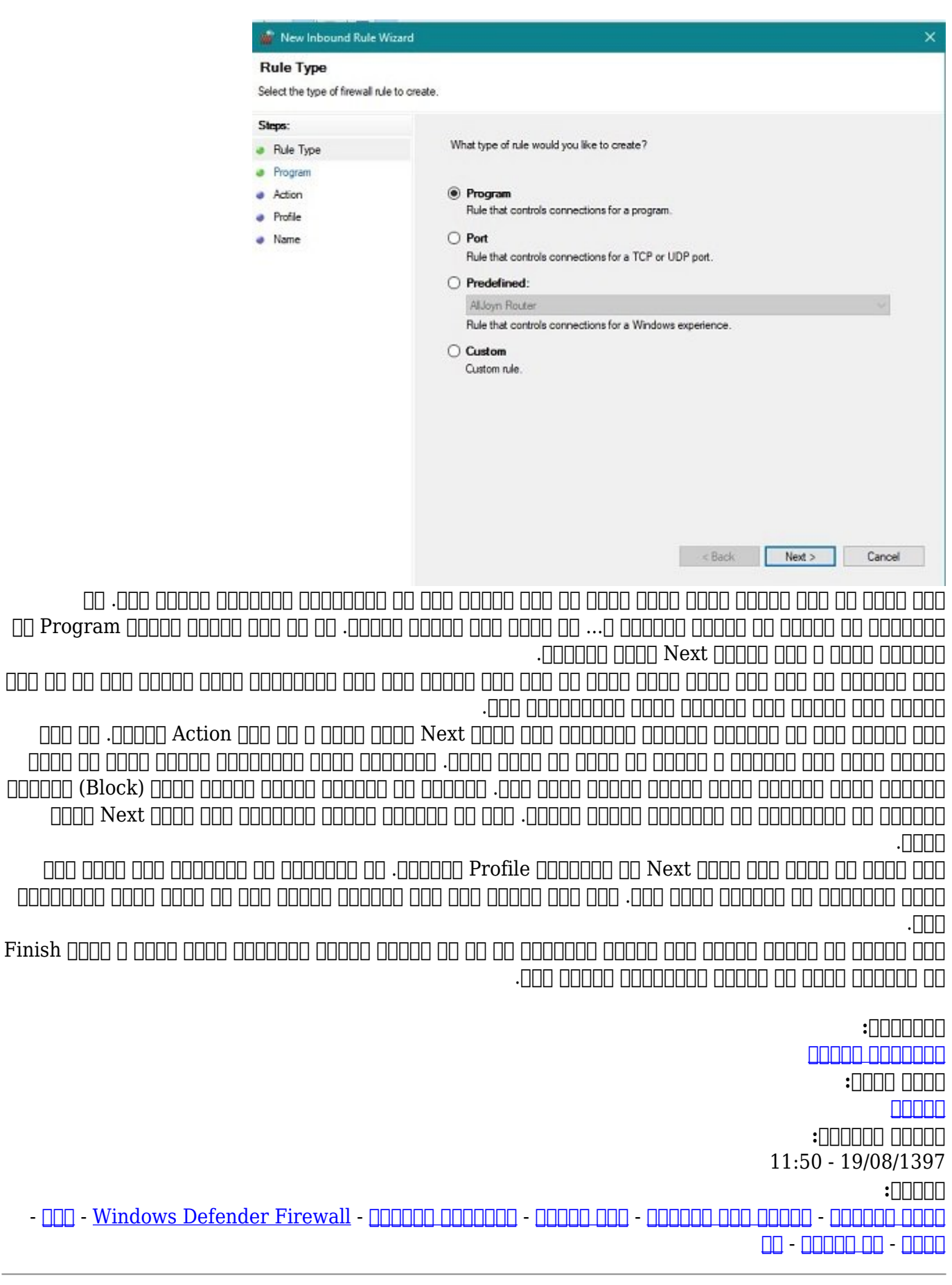

https://www.shabakeh-mag.com/security/13977/%D8%AF%DB%8C%D9%88%D8%A7%D8%B1: $\Pi\Pi$ %D8%A2%D8%AA%D8%B4-%D8%A7%D8%B2-%D9%BE%DB%8C%D8%B4-%D8%B3%D8%A7%D8%AE%D8%AA%D9%87-%D8%B4%D8%AF%D9%87-%D9%88%DB%8C%D9%86%D8%AF%D9%88%D8%B2-%DB%8C%DA%A9-%D8%A8%D8%B3%D8%AA%D9%87-%D8%A7%D9%85%D9%86%DB%8C%D8%AA%DB%8C-%D8%B1%D8%A7%DB%8C%DA%AF%D8%A7%D9%86-%D9%88-%D9%82%D8%AF%D8%B1%D8%AA%D9%85%D9%86%D8%AF